<span id="page-0-0"></span>Tracing and profiling production code with SystemTap

> Adrien Kunysz adk@redhat.com

Open Source Developers Conference, Paris, France 10 October 2010

K ロ ▶ K @ ▶ K 할 > K 할 > 1 할 > 1 이익어

## Who is Adrien Kunysz?

- ▶ Senior Technical Support Engineer at Red Hat UK
	- $\triangleright$  when your sysadmin calls support, I pick up the phone
- ▶ co-founder of FSUGAr (Belgium)
- $\blacktriangleright$  Krunch or adk on Freenode
- $\blacktriangleright$  I like to look at core files and to read code
	- $\blacktriangleright$  ... but sometimes you need something more dynamic
- $\blacktriangleright$  I am just a happy SystemTap user (not a developer)
- $\blacktriangleright$  I am more into systems and low level stuff, not so much into web applications

**KORK ERKER ADE YOUR** 

 $\blacktriangleright$  ... so let me know when I stop making sense

What are we going to discuss?

[Explaining SystemTap](#page-3-0)

[Practical Examples](#page-11-0)

[Requirements and safety](#page-24-0)

**K ロ ▶ K @ ▶ K 할 X X 할 X 및 할 X X Q Q O** 

[Conclusion](#page-28-0)

## What is SystemTap?

According to<http://sourceware.org/systemtap/>

SystemTap provides free software (GPL) infrastructure to simplify the gathering of information about the running Linux system. This assists diagnosis of a performance or functional problem. SystemTap eliminates the need for the developer to go through the tedious and disruptive instrument, recompile, install, and reboot sequence that may be otherwise required to collect data.

- $\triangleright$  allows you to observe about anything about a running system
	- $\triangleright$  this includes your applications internals
- $\triangleright$  obviously designed for kernel and C people
	- $\blacktriangleright$  ... but recent developments makes it higher level friendly
- <span id="page-3-0"></span> $\triangleright$  this talk doesn't cover kernel tracing at all

### How does it work?

1. write or choose a script describing what you want to observe

K ロ ▶ K @ ▶ K 할 > K 할 > 1 할 > 1 이익어

- 2. stap translates it into a kernel module
- 3. stap loads the module and communicates with it
- 4. just wait for your data

#### The five stap passes

 $#$  stap  $-v$  test.stp Pass 1: parsed user script and 38 library script  $(s)$  in  $150$  usr  $/20$  sys  $/183$  real ms. Pass 2: analyzed script: 1 probe(s), 5 function(s), 14 embed  $(s)$ , 0 g l o b a l  $(s)$  in 110 us r  $/110$  s v s  $/242$  r e a l ms. Pass 3: translated to C into  $"/tmp/stapEjEd0T/stap_6455011c477a19ec8c7bbd5ac12a9cd0_13$ in  $0$ usr/ $0$ sys/ $0$ real ms. Pass 4: compiled C into " stap\_6455011c477a19ec8c7bbd5ac12a9cd0\_13608.ko" in  $1250$  usr  $/240$  sys  $/1685$  real ms. Pass 5: starting run.  $[ \dots$  script output goes here  $[ \dots ]$ Pass 5: run completed in  $20 \text{ u}$ sr /30 sys /4204 real ms.

4 D > 4 P + 4 B + 4 B + B + 9 Q O

## SystemTap probe points examples

SystemTap is all about executing certain actions when hitting certain probe points.

- ▶ process("/bin/ls").function("\*")
	- $\triangleright$  when entering any function in /bin/ls (not its libraries or syscalls)
- ▶ process("/lib/libc.so.6").function("\*malloc\*")
	- $\triangleright$  when entering any glibc function which has "malloc" in its name

- $\blacktriangleright$  timer.ms(200)
	- $\triangleright$  every 200 milliseconds

#### More probe points examples

- ▶ kernel.function("\*init\*"), kernel.function("\*exit\*").return
	- $\triangleright$  when entering any kernel function which has "init" in its name or returning from any kernel function which has "exit" in its name
- $\triangleright$  process("postgres").mark("query\_start")
	- $\triangleright$  when starting a PostgreSQL query
- ▶ hotspot.method\_entry
	- $\triangleright$  when entering any Java method
- ▶ python.function.return
	- $\triangleright$  when returning from any Python function

See man stapprobes and /usr/share/systemtap/tapset/ for more.

4 D > 4 P + 4 B + 4 B + B + 9 Q O

# SystemTap programming language

- $\triangleright$  mostly C-style syntax with a feeling of awk
- $\blacktriangleright$  builtin associative arrays
- $\triangleright$  builtin aggregates of statistical data
	- $\triangleright$  very easy to collect data and do statistics on it (average, min,  $max, count,...)$

**KORK ERKER ADE YOUR** 

 $\triangleright$  many helper functions (builtin and in tapsets)

RTFM: SystemTap Language Reference shipped with SystemTap (langref.pdf)

Some helper functions examples

pid() which process is this? execname() what is the name of this process? tid() which thread is this?  $gettimeofday_s()$  epoch time in seconds probefunc() what function are we in? print backtrace() figure out how we ended up here (C only) print jstack() same for Java

There are many many more. RTFM (man stapfuncs) and explore /usr/share/systemtap/tapset/.

**KORK ERKER ADE YOUR** 

#### Some cool stap options

- $-x$  trace only specified PID
- $-c$  run given command and only trace it and its children
- -L list probe points matching given pattern along with available variables

**KOD KARD KED KED E VOOR** 

- -e write your stap script on the command line
- $-g$  embed C code in stap script
	- $\blacktriangleright$  unsafe, dangerous and fun

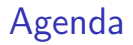

[Explaining SystemTap](#page-3-0)

[Practical Examples](#page-11-0)

[Requirements and safety](#page-24-0)

<span id="page-11-0"></span>[Conclusion](#page-28-0)

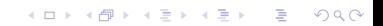

## Example 1: adding a printf in a C program

<sup>3</sup> }

Listing 1: example1.c

```
1 \#include \ltstdlib.h>2
3 int plopify (int n) { /* not sure we are reaching this? */4 return n∗n;
5 }
6
\frac{1}{7} int main(int argc, char **argy) {
8 int n = \arg c > 1 ? atoi(argv[1]) : 0;
9 if (n \frac{9}{2} = 0)10 \qquad \qquad n = plopify (n);
11 return n:
12 }
                     Listing 2: example1.stp
1 probe $1 \{2 printf (" we hit the probe at \%s \n\cdot",
          ctime (gettime of d a y (s))
```
**KORK STRAIN A BAR SHOP** 

Example 1 continued: adding a printf in a C program

```
1 $ cc -g -o example1 example1.c
2 \quadS stap -L 'process ("example 1"). function ("*")'
3 process ("example1"). function ("main@example1.c:7") $argc:int
        $argv: char** $n: int
4 process (" example 1"). function (" plopify @ example 1.c: 3") $n: int
5
6 \# stap example 1. stp
       ' process (" example1"). function (" plopify")' -c'. / example 1 42'
7 we hit the probe at Sun Oct 10 11:19:40 2010
```
**KORK ERKER ADE YOUR** 

## Example 1 continued: adding a printf in a C program

Want to add the printf() when exiting the function instead?  $process('example1'')$ . function  $('plopify'')$ . return When hitting a specific line in the file?  $process('' example1'') . statement(' *@example1.c:10'')$ When hitting the third line within the main() function? process (" example 1" ) . statement (" main  $@*+3"$  ) When hitting every line between 9 and 11?  $process(' example1") . statement(' *@example1.c:9-11")$ 

**K ロ ▶ K @ ▶ K 할 X X 할 X 및 할 X X Q Q O** 

#### Example 2: watching Java threads

```
$ stap - | hotspot.thread*
hotspot.thread_start
hotspot.thread_stop
$ stap -L hotspot.thread*
hotspot thread start name: string thread name: string id: long
     native_id:long is_daemon:long probestr:string
    $arg1: char const* volatile $arg2: int volatile
    $arg3: jlong volatile $arg4: pid_t volatile $arg5: bool
    v o l a t i l e
hotspot thread stop name: string thread name: string id: long
    native id : long is daemon : long probestr : string
    $arg1: char const* volatile $arg2: int volatile
    sarg3: jlong volatile sarg4: pid_t volatile sarg5: bool
    v o l a t i l e
```
## Example 2 continued: watching Java threads

```
Listing 3: jthreads.stp
1 probe hotspot.thread_start {
2 printf ("starting %s (\%d) \n\cdot", thread_name, id)
3 }
4
5 probe hotspot.thread stop {
6 printf ("stopping %s (\%d) \n\in \mathbb{R}, thread_name, id)
7 }
  $ java −XX:+ExtendedDTraceProbes MyJavaApp
  # stap jthreads.stp
  starting Reference Handler (2)
  starting Finalizer (3)
   [ . . . ]starting Lookup Dispatch Thread (34)
  starting Folder Instance Processor (35)
  starting Importer (36)
  stopping Image Fetcher 0 (27)
  starting Image Fetcher 0 (37)
   [ . . . ]KORK ERKER ADE YOUR
```
## Example 3: call graph of a Python application

\$ stap -L python function \* python function entry filename string funcname string lineno: long \$arg1: char\* volatile \$arg2: char\* volatile \$arg3: int volatile python . function . return filename : string funcname : string lineno: long \$arg1: char\* volatile \$arg2: char\* volatile \$arg3: int volatile

**KOD KARD KED KED E VOOR** 

## Example 3 continued: call graph of a Python application

```
Listing 4: python-callgraph.stp
1 function trace (entry -p, funcname, filename, lineno) {
2 if (isinstr(filename, Q(1)) {
3 printf ("%s\%s\%s\%s\%s:%d\n",
4 th read _ indent (entry _ p),
5 ( entry_p > 0 ? "->" : "<-" ).
6 funcname, filename, lineno)
7 }
8 }
9
10 probe python function entry \{11 trace (1, funcname, filename, lineno)
12 }
13
14 probe python function return {
15 trace (-1, funcname, filename, lineno)
16 }
```
**KORK ERKER ADE YOUR** 

#### Example 3 continued: call graph of a Python application

```
# stap python-callgraph stp yum
[ . . . ]173181 yum (4458): \rightarrowBaseConfig@yum/config.py:462
173202 yum (4458): \leq -\text{BaseConfigQ}yum / config.py:577
173240 yum (4458): \rightarrowStartupConf@yum/config.py:586
173259 yum (4458): \rightarrow -init 20yum / config.py:243
173275 yum (4458): \rightarrow -init - Qyum / config.py:58
173293 yum (4458): \rightarrow setattrname@yum / config.py:63
173318 yum (4458): \leftarrow setattrname @yum / config.py:67
173341 yum(4458): \leftarrow --init-\&yum/config.py:61
173353 yum(4458): \leftarrow __init__@yum/config.py:246
[ \ldots ]173943 yum (4458): \leq-StartupConf@yum/config.py:605
173982 yum (4458): \rightarrowYumConf@yum/config.py:607
[ . . . ]
```
K ロ ▶ K @ ▶ K 할 > K 할 > 1 할 > 1 이익어

## Example 4: instrumenting PostgreSQL

How can I tell what queries are killing my PostgreSQL database right now?

```
$ s t a p −L ' p r o c e s s ( " p o s t g r e s " ) . mark ( " q u e r y ∗" ) '
p r o c e s s (" p o st g r e s " ) . mark (" q u e r y _ d o n e " ) \text{Sarg} 1 : c h a r c on st *
      v o l a t i l e
process (" postgres"). mark (" query __execute__done")
process('' postgres'') . mark(' query <sub>-</sub> execute <sub>-</sub> start'')p r o c e s s (" p o st g r e s" ) . mark (" q u e r y _ _ st a rt " ) \frac{1}{2} a r g 1 : c h a r c on st *
      v o l a t i l e
\lceil \ldots \rceil
```
**KORK ERKER ADE YOUR** 

#### Example 4 continued: pgtop.stp

```
Listing 5: pgtop.stp (part 1: collecting the data)
1 global livequeries
2 global completequeries
3
4 probe process ("postgres") . mark (" query __ start") \{\frac{1}{5} livequeries [tid (), \frac{1}{2} sarg 1 ] = gettime of day _us ()
6 }
7
8 probe process ("postgres") . mark ("query__done") {
9 \qquad \qquad now = get time of day_us()10 t = tid()11 if ([t, $arg1] in livequeries) {
12 delta = now - livequeries [t, \text{Sarg1}]
13 query = user_string (\text{Sarg1})
14 completequeries [query ] \ll\lt delta
15 delete livequeries [t, $arg1]
16 }
17 }
```
**KORK STRAIN A BAR SHOP** 

Example 4 continued: pgtop.stp

```
Listing 6: pgtop.stp (part 2: printing)
19 probe timer s(2) {
20 printf ("%10s %10s %10s %10s %22s\n",
21 "Count", "Total(us)", "Avg", "Max", "Query")
22 foreach ( query in completequeries − limit 10) {
23 p r i n t f ("%10d %10d %10d %10d %22 s \n " ,
24 Count ( complete queries [ query ])
25 and Complete queries [ query ] ),
26 26 Cavg ( completequeries [ query ] ),
27 max ( complete que ries [ query ] ),
28 query )29 }
30 delete completequeries
31 }
```
**KORK ERKER ADE YOUR** 

Example 4 continued: running pgtop.stp

```
# stap pgtop.stp
Count Total(us) Avg Max (Query
  6 1672 278 487 SELECT * FROM money-data;
  5 270491 54098 90422 DELETE FROM money_data;
  4 2759 689 1481 SELECT '' AS five , * FROM
     FLOAT8_TBL;
  3 11074 3691 10034 SELECT * FROM enumtest WHERE
     col = 'orange';3 696 232 410 SELECT '' AS five , * FROM
     FLOAT4_TBL:
  2 122723 61361 66223 INSERT INTO VARCHAR_TBL (f1)
     VALUES ('a');
  2 122176 61088 100516 INSERT INTO CHAR_TBL (f1)
     VALUES ('a');
  2 273 136 144 SELECT max ( col) FROM enumtest
     WHERE col \langle 'green';
  2 313 156 192 SELECT max ( col ) FROM
     enumtest:
```
**KOD KARD KED KED E YORA** 

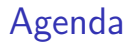

[Explaining SystemTap](#page-3-0)

[Practical Examples](#page-11-0)

[Requirements and safety](#page-24-0)

<span id="page-24-0"></span>[Conclusion](#page-28-0)

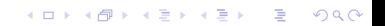

#### **Requirements**

To be able to trace application code, SystemTap relies on several things:

- $\triangleright$  you need Linux (the kernel)
- ▶ you need kprobes (CONFIG\_KPROBES=y)
- $\triangleright$  you need the utrace kernel patch
	- $\triangleright$  not in mainline (yet?)
	- $\triangleright$  in Red Hat Enterprise Linux 5+, Fedora,...
	- $\triangleright$  not required if you are only interested in kernel probing
- $\triangleright$  you need debug symbols of the code you want to trace
	- $\blacktriangleright$  package-debuginfo on RPM distros
	- $\blacktriangleright$  package-dbg on .deb distros
	- build your C applications with gcc  $-g$
	- $\triangleright$  not required if you like to read assembly
- $\triangleright$  for higher level languages, you need an instrumented runtime

**KORK ERKER ADE YOUR** 

 $\blacktriangleright$  what does this mean?

### Requirements: instrumented language runtime

The lange runtime (VM, interpreter,. . . ) needs to give hints to SystemTap as to what's going on in the upper layers.

- $\triangleright$  not required if you want to stap the interpreter/VM internals
- $\triangleright$  some languages already have DT race probes
	- $\blacktriangleright$  SystemTap can reuse them
	- $\blacktriangleright$  this requires rebuilding the runtime
- $\blacktriangleright$  language runtimes that are built and packaged properly in Fedora/RHEL6: Java (OpenJDK/IcedTea), Python, TCL
- $\triangleright$  Perl is almost there (./Configure -Dusedtrace)
- $\triangleright$  check build options and bug database of your favourite language

4 D > 4 P + 4 B + 4 B + B + 9 Q O

## Performances and safety

- $\blacktriangleright$  language-level safety features
	- $\blacktriangleright$  no pointers
	- $\blacktriangleright$  no unbounded loops
	- $\blacktriangleright$  type inference
	- $\triangleright$  you can also write probe handlers in C (with  $-g$ ) but don't complain if you break stuff
- $\blacktriangleright$  runtime safety features
	- $\triangleright$  stap enforces maximum run time for each probe handler
	- $\triangleright$  various concurrency constraints are enforced
	- $\triangleright$  overload processing (don't allow stap to take up all the CPU time)
	- $\triangleright$  many things can be overriden manually if you really want
	- $\triangleright$  see SAFETY AND SECURITY section of stap(1)

The overhead depends a lot of what you are trying to do but in general stap will try to stop you from doing something stupid (but then you can still force it to do it).

## References and questions

- $\triangleright$  SystemTap wiki:<http://sourceware.org/systemtap/wiki>
- $\triangleright$  lot of excellent documentation included (for kernel probing at least):
	- $\blacktriangleright$  man  $-k$  stap
	- $\blacktriangleright$  [file:///usr/share/doc/systemtap\\*](#page-0-0)
- $\triangleright$  lot of examples for system tracing and debugging: <http://sourceware.org/systemtap/examples/>
- $\triangleright$  userland/application tracing examples and video demos:
	- $\triangleright$  [sourceware.org/systemtap/wiki/UsingStaticUserMarkers](http://sourceware.org/systemtap/wiki/UsingStaticUserMarkers)
	- $\triangleright$  [sourceware.org/systemtap/wiki/JavaMarkers](http://sourceware.org/systemtap/wiki/JavaMarkers)
	- $\blacktriangleright$  [fedoraproject.org/wiki/Features/SystemtapStaticProbes](http://fedoraproject.org/wiki/Features/SystemtapStaticProbes)

4 D > 4 P + 4 B + 4 B + B + 9 Q O

- ▶ [systemtap@sources.redhat.com](mailto:systemtap@sources.redhat.com)
- <span id="page-28-0"></span> $\triangleright$  <irc://chat.freenode.net/#systemtap>